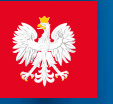

### pacjent.gov.pl

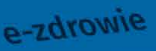

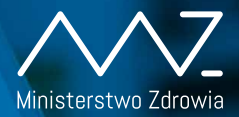

Wiadomuse 15:33

#### 6500 to kod e-recepty 6500 to kod e-recep-3<br>wystawionej 28,05.2019<br>wystawionej 28,05.2019 **arecepta** wystawione) 2010<br>Podaj w aptece kod Podaj w apiece nestl

Odbieraj receptę SMS-em lub e-mailem:

- <mark>1</mark> Wejdź na <mark>pacjent.gov.pl</mark> i zaloguj się na swoje Internetowe Konto Pacjenta (IKP)
- 2) W zakładce "Moje konto" wybierz rodzaj powiadomień: SMS lub e-mail (albo jedno i drugie)

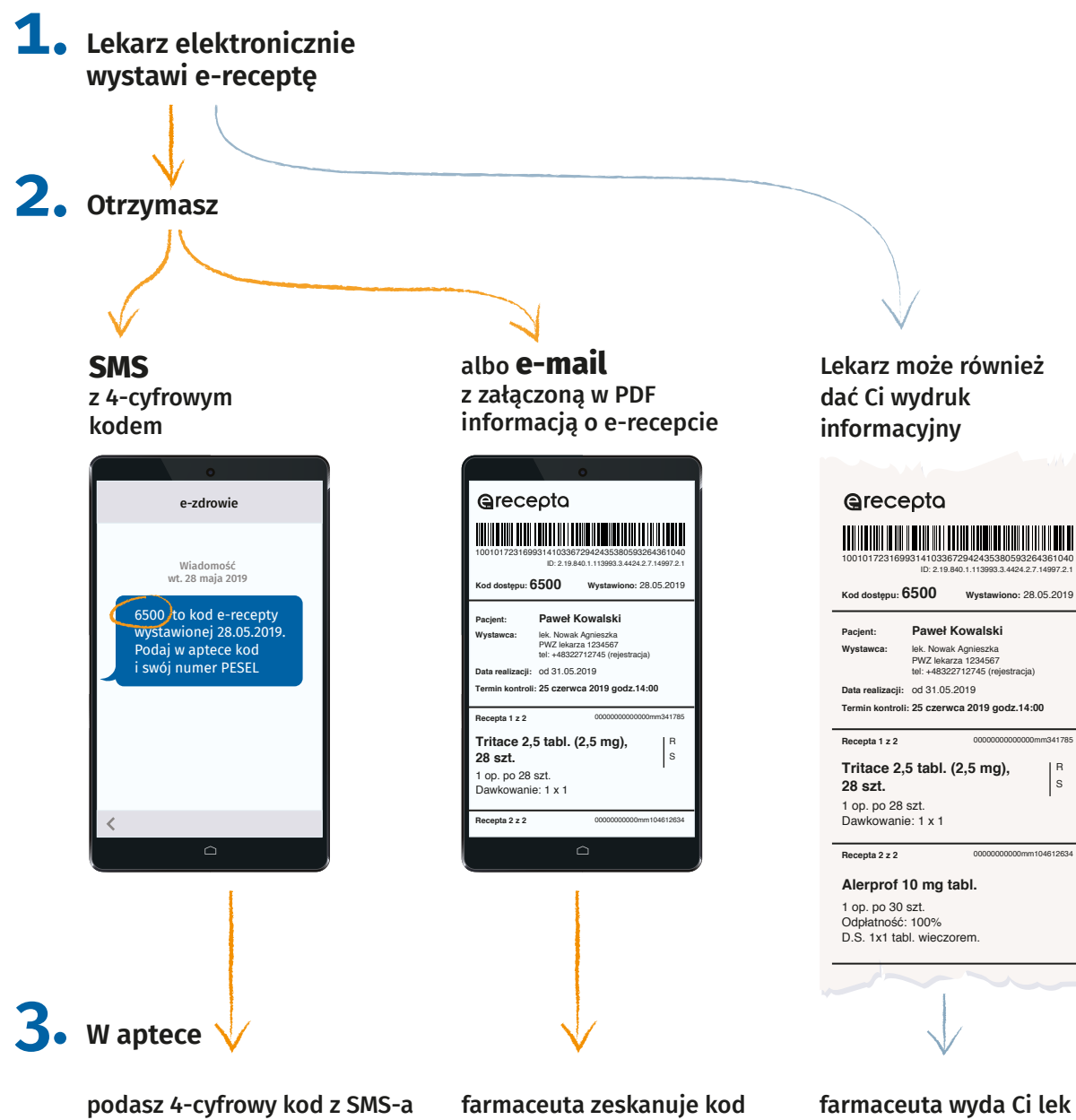

i PESEL **(swój lub osoby, dla której kupujesz lek)**

z informacji o e-recepcie, którą masz w e-mailu

na podstawie wydruku informacyjnego

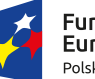

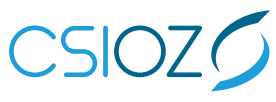

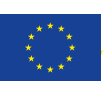

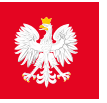

## **Solution** pacjent.gov.pl

# **UKO** Internetowe

#### Bezpłatna aplikacja Ministerstwa Zdrowia

Tutaj szybko i bezpiecznie sprawdzisz informacje o zdrowiu: swoim, swoich dzieci lub osoby, która Cię do tego upoważniła

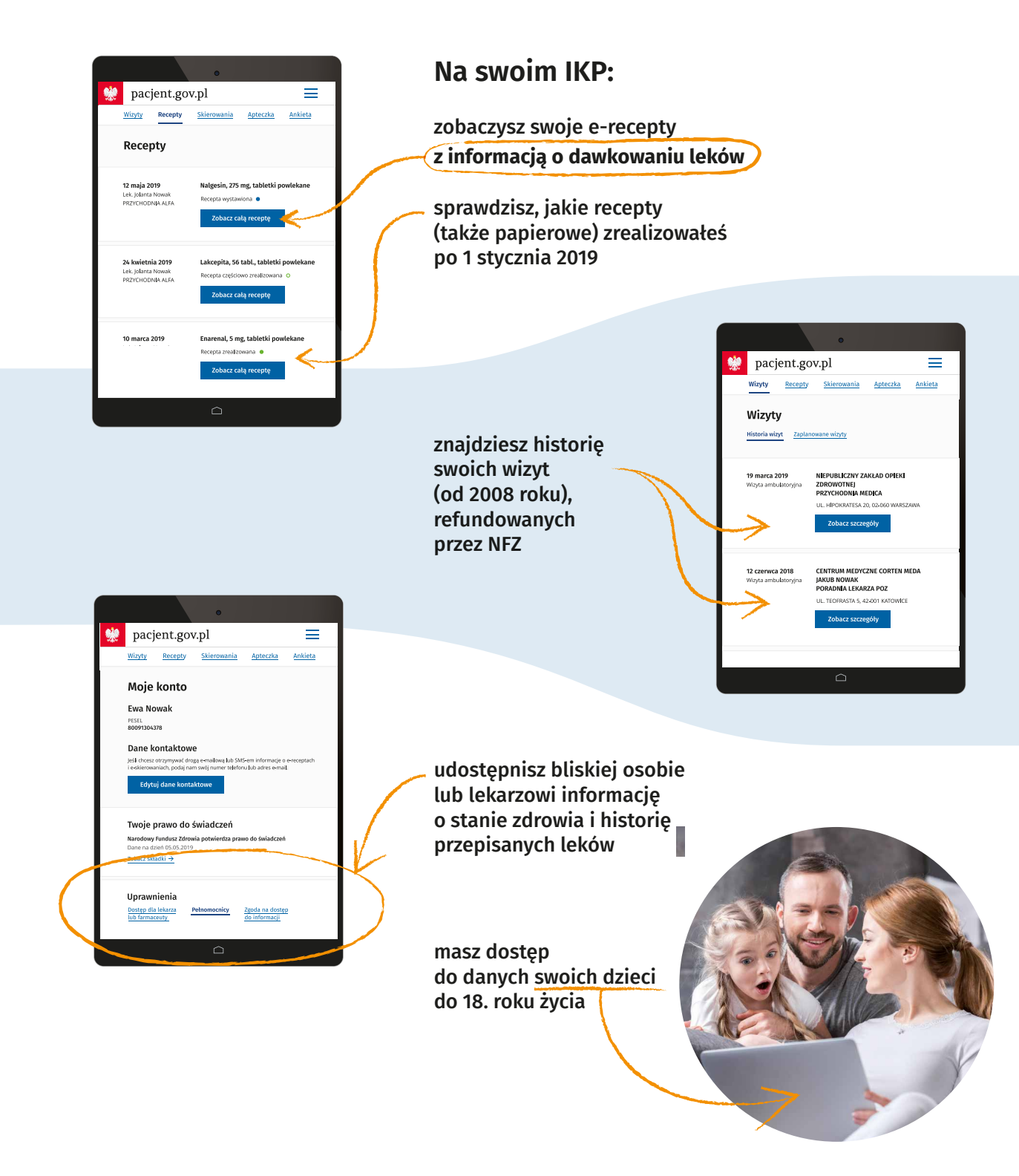

Wejdź na  $\overline{\text{paccjent}}$ .gov.pl i zaloguj się na swoje Internetowe Konto Pacjenta (IKP).

Do logowania będzie Ci potrzebny **profil zaufany**. Nie masz profilu zaufanego? Dowiedz się jak go założyć na **https://obywatel.gov.pl/zaloz-profil-zaufany**